2023 | docrobot.ru

# **платформе DocRobot для компании для торговой сети АО Тандер-Магнит**

### **ИНСТРУКЦИЯ**

**Формирование документа УПД на веб-**

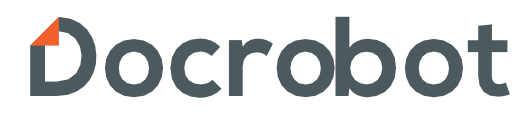

# **Содержание**

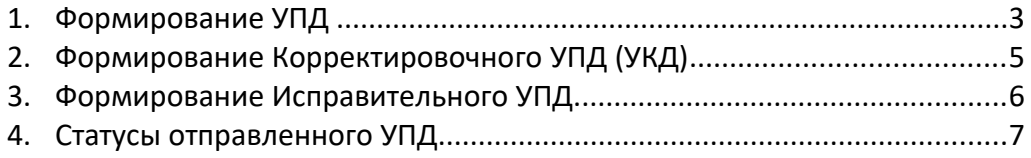

# **1. Формирование УПД**

Документы, на основании которого допускается формирование УПД является: Заказ (ORDERS), Уведомление об отгрузке (DESADV).

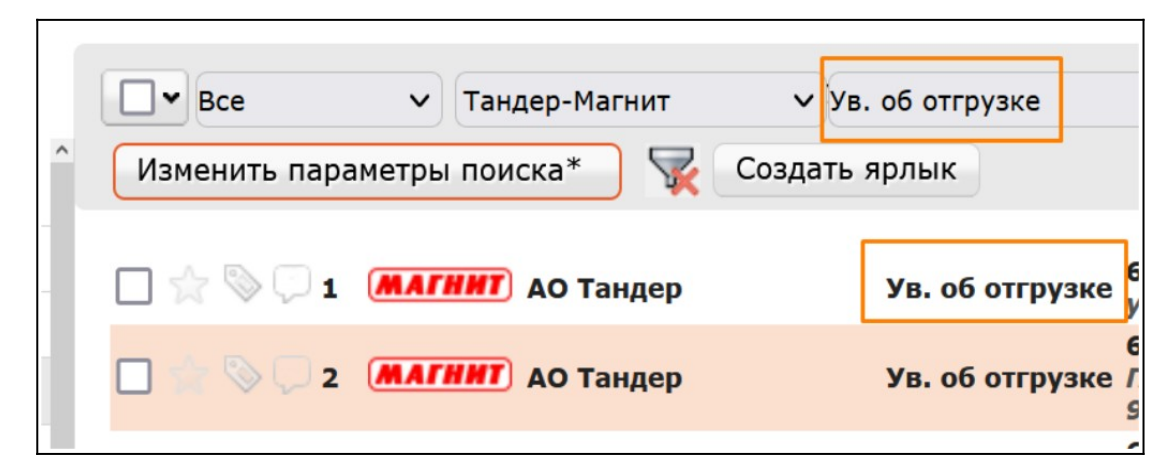

Открыв документ, нажимаем «**Сформировать**» -> «**СЧФДОП**»:

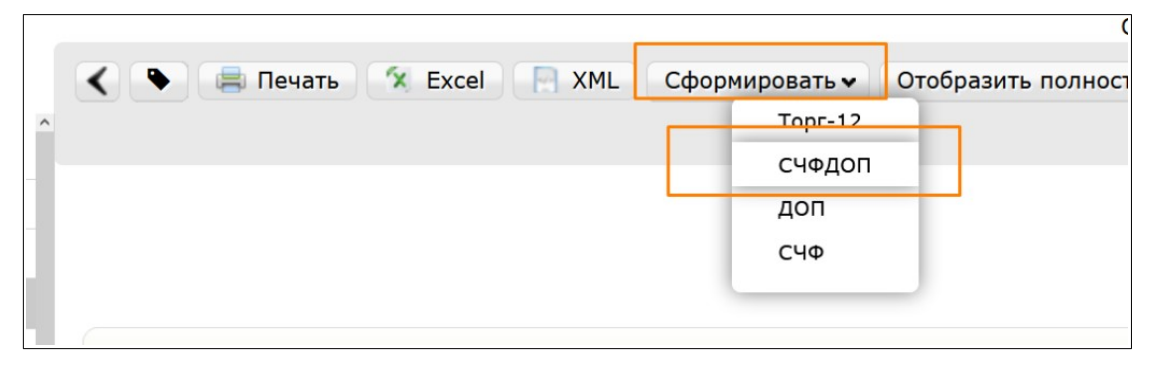

Обязательные поля для заполнения помечены звездочками:

**СЧФДОП \*** - Номер документа УПД, должен быть уникальным в пределах календарного года

**От\*** - дата УПД (текущая дата)

**Номер заказа\*** - проставляется автоматически

**Дата заказа\*** - проставляется автоматически

**Дата поставки\*** - это дата планируемой поставки на РЦ/ТТ

**Номер накладной\*** - заполняется автоматически с документа Ув. об отгрузке **Дата накладной\*** - текущая дата

**Содержание операции\*** - по умолчанию «товары переданы»

**Дата отгрузки товаров\*** - текущая дата

**Сведения о лице, передавшем товар/услугу** - достаточно заполнить один раз, в дальнейшем будет заполняться автоматически.

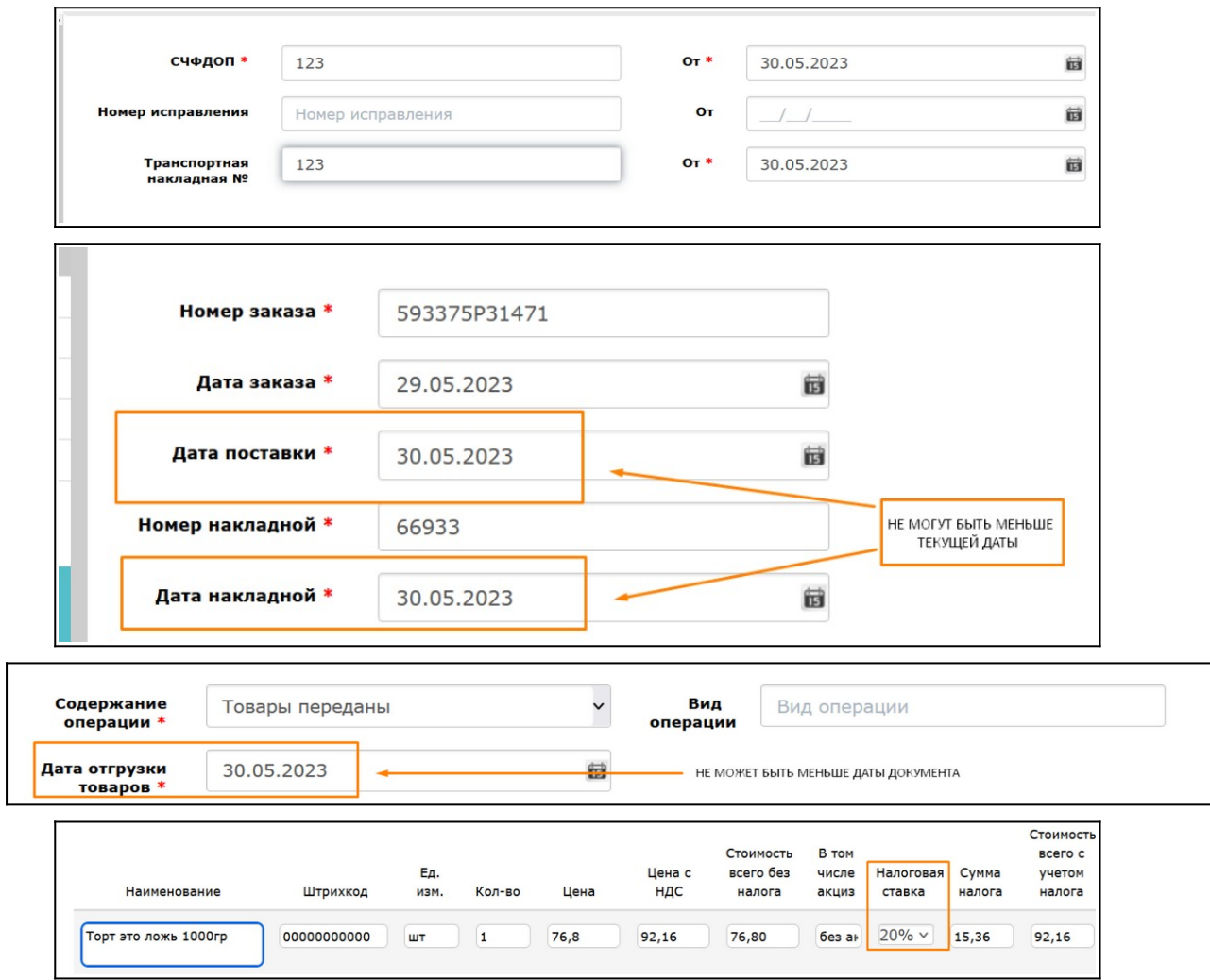

В случае отсутствия информации в обязательных полях в документе при сохранении система подскажет где и какое поле не заполнено.

Также необходимо проверить данные по товарным позициям, к примеру ставку НДС (в случае отсутствия можно указать вручную, либо же заполнить предварительно в товарном справочнике, который находится в левом верхнем углу: кнопка «ТС»).

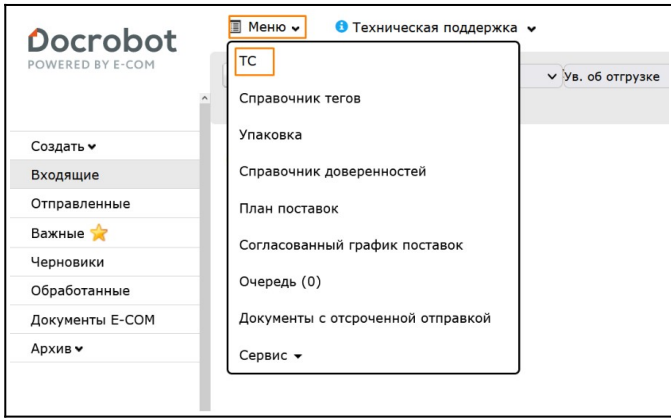

2023 | docrobot.ru

Нажимаем «**Сохранить**» -> «**Наложить подпись**»:

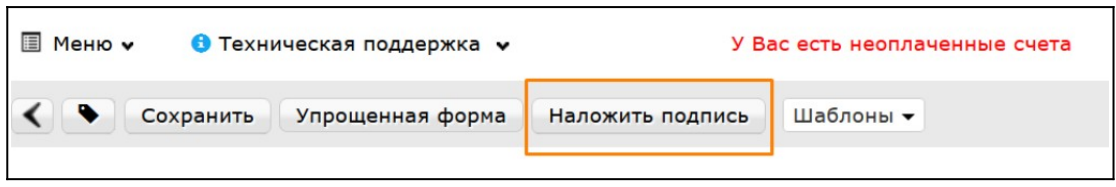

Далее нужно выбрать действующий сертификат в соответствующем поле и нажать «**Подписать и отправить**».

При получении Уведомления об уточнении от сети поставщик формирует ИУПД или УКД, ориентируясь на действующее законодательство.

# **2. Формирование Корректировочного УПД (УКД)**

УКД формируется исключительно на количественные расхождения.

Для создания УКД необходимо зайти в уже отправленный СЧФДОП и нажать кнопку "**Создать УКД**":

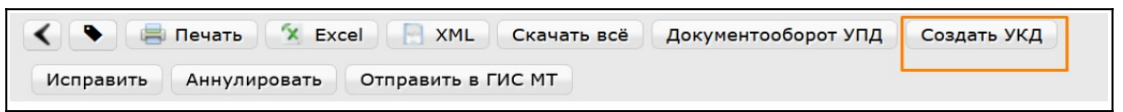

Далее откроется редактируемая форма УКД.

Необходимо присвоить номер КСЧФДИС (согласно Вашей учетной системе). Номер должен быть уникален в пределах календарного года.

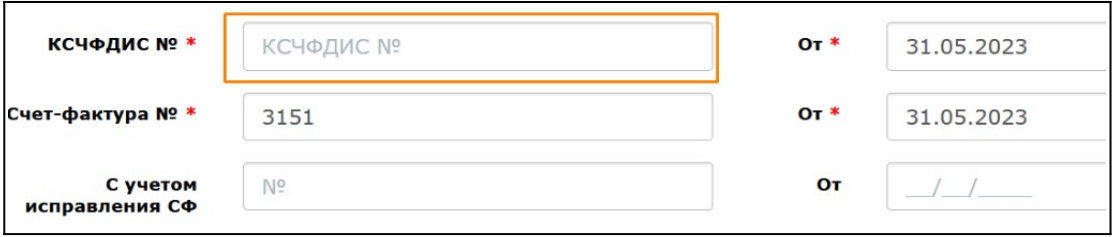

Указать фактически поставленное количество по позициям, в которых есть расхождения принятым торговой сетью и удалить позиции, по которым изменение не производится.

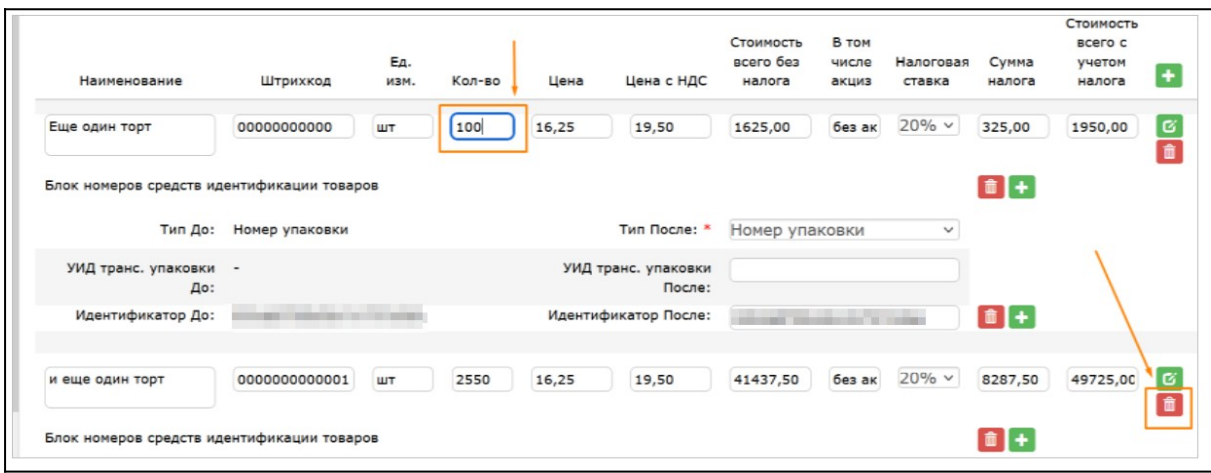

Реквизиты отгрузки<sup>\*</sup> - нужно указать "№ накладной от даты"

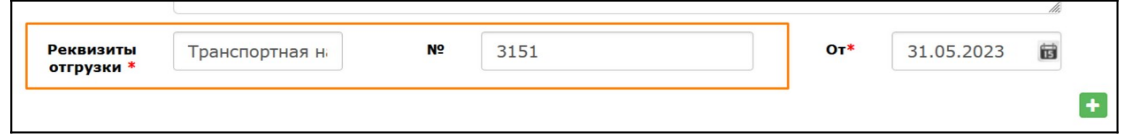

Следующие процедуры как в обычном УПД:

«**Сохранить**» -> «**Наложить подпись**» -> «**Подписать и отправить**».

## **3. Формирование Исправительного УПД**

Исправленный УПД заполняется аналогично УПД, но с указанием номера и даты исправления.

Для создания ИУПД необходимо зайти в уже отправленный СЧФДОП и нажать кнопку «**Исправить**».

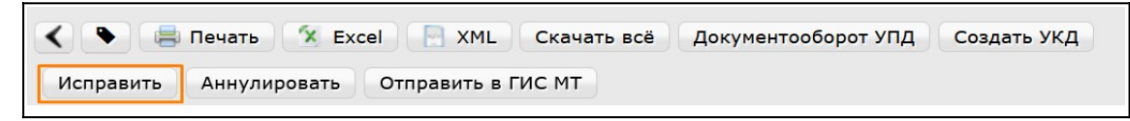

Номера исправления в ИУПД проставляются в порядке возрастания: 001, 002, 003 и т.д. Дата каждого следующего исправления не должна быть меньше даты предыдущего исправления, а также первичного документа, к которому направлен ИУПД.

Вносить изменения в дату и номер первичного УПД не следует. Такие документы приниматься не будут.

#### **В ИУПД можно исправить:**

а) Цены

- б) Количество в случае отсутствия в первичном УПД позиции товара
- в) Реквизиты (адрес, наименование и пр.) и пр.
- г) Сумму НДС
- д) Ставку НДС

В ИУПД НЕВОЗМОЖНО исправить после принятия сетью УПД следующие критерии (если по документу не было никаких уточнений):

- а) Дата и номер первичного УПД
- б) Дата отгрузки
- в) Дата ожидаемого прихода (дата поставки)
- г) Номер заказа

#### **Важно!**

Для корректировки планируемой даты поставки на РЦ (дата поставки/дата ожидаемого прихода), необходимо обратиться к ответственному менеджеру цепочек поставок (логисту сети), дата будет откорректирована им для РЦ вручную.

Исправительный УПД аналогично как и обычный УПД необходимо подписать:

«**Сохранить**» -> «**Наложить подпись**» -> «**Подписать и отправить**».

## **4. Статусы отправленного УПД**

После отправки документ перемещается в папку "**Отправленные**"

• Ожидается подтверждение ДОЭД - действий не требуется. Но, если статус сохраняется более получаса, то необходимо обратиться в техническую поддержку.

• Ожидается ответ контрагента - действий не требуется. Но, если статус сохраняется слишком долго, требуется написать Вашим партнерам письмо и уточнить видят ли они документ.

• Получен покупателем - подписано извещение о получении.

• Документооборот завершен - подписан титул покупателя, УПД выставлен успешно.

Требования к правильности формирования Исправительного УПД и УКД те же, что и к УПД

•Документооборот завершен с уточнением — требуется формирование Исправительного УПД или УКД.